# ESS mode 2 and 3

This page explains how to use a Multi/Quattro as a bidirectional inverter operating parallel to the grid, integrated into a customer designed system (PLC, Virtual Power Plant, or other).

The here described functionality builds on top of the normal standalone operation, see ESS manual.

WARNING & DISCLAIMER: whilst publically available, Victron Energy does not offer support in professional customers or end-users that implement features using the here documented functionality, except in real specific situations.

## 1. Overview of ESS operating modes

#### 1.1 - Mode 1

The system runs automatically, and uses excess energy harvested during the day to fill the gaps when there is not enough PV power available. Typically in the evening and night. Easy configuration in Assistants and on the Color Control GX. For details refer to the ESS manual.

#### 1.2 - Mode 2

Same as Mode 1, but with added custom control doing time shifting, load management or other energy management optimization algorithms. The required components in the system, as well as the general software setup, is 100% equal to the default, Mode 1. The available control points are:

- Grid power setpoint
- Enable/Disable charge
- Enable/Disable inverter

There are various ways to access those control points. Including ModbusTCP, MQTT - either locally or remotely through our secure connection, as well as other means.

#### 1.3 - Mode 3

Customer self implements their control loop and grid measurements, and uses the MultiPlus and/or Quattros as simple, remote controllable, bidirectional inverter/chargers that can be set to either charge or discharge an x amount of Watts. Note that the point of control is the AC-input, not the inverter/charger itself.

Power to/from AC-input = Power to/from battery + Power to/from AC-output

Necessary Victron equipment:

- Multi or Quattro inverter/charger
- GX device

 Note that there is no AC sensor necessary, since the inverter/charger will act as a 'dumb' bidirectional inverter/charger. It will act on the external command given, which can for example be 'take 2000W from AC in, or feed back 100W through AC in'.

Available control points include the switch (on, charger-only, inverter-only, off), a power setpoint in Watts: regulates the power on the ac-input, and more. Similar to Mode 2, there are various ways to access those control points. Refer to the detailed section below.

### Mode 3 with a managed battery

When using Mode 3 with a managed battery, please note that the maximum discharge current sent by the battery will be ignored. The implemented control loop should take care of discharge limits communicated by the battery.

The maximum charge current sent by a managed battery is however always heeded and cannot be overruled by the setpoint.

### 2. Mode 2 in detail

## 2.1 Available control points

#### a) Grid power setpoint - Modbus-TCP register 2700

- Positive: take power from grid.
- Negative: send power to grid.
- Default: 30 W.
- This register has range -32768W to 32767W (scale factor=1). Use register 2703 for a larger range (scale factor=0.01).

#### b) Enable/Disable charge - Modbus-TCP register 2701

- 0: disable charging. This setting may be used for time shifting. For example by disabling charging the battery when feeding back to the grid is profitable, and leaving battery capacity for later.
- 100: unlimited charging. Battery, VEConfigure settings, and BMS permitting. Use value 100 here instead of 1 because this setting was originally designed to be used as a percentage.

Note that this setting has a higher priority than the *Grid power setpoint*.

#### c) Enable/Disable inverter - Modbus-TCP register 2702

- 0: disable inverter
- 100: enabled inverter. Use value 100 here instead of 1 because this setting was originally designed to be used as a percentage.

Note that this settings has a higher priority than the *Grid power setpoint*.

#### d) Maximum inverter power - Modbus-TCP register 2704

- -1: No limit
- Any positive number: Maximum power in Watt that the Multi will feed to the loads.

#### e) DVCC maximum system charge current - Modbus-TCP register 2705

- -1: No limit. Solar Chargers and the Multi will charge to their full capacity or individual configurd limits.
- Any positive number: Maximum combined current in Ampere for battery charging. This limits
  the solar chargers and the multi, and takes loads into account. Solar chargers take priority over
  the Multi.

#### f) Maximum system grid feed-in - Modbus-TCP register 2706

- -1: No limit. If feeding in excess PV is enabled, all of it will be fed in. See registers 2707 and 2708 below.
- Any positive number: Maximum power in 100 Watt units to feed into the grid.

#### g) Feed excess DC-coupled PV into the grid - Modbus-TCP register 2707

- 0: Excess DC-coupled PV is not fed into the grid.
- 1: Excess DC-coupled PV is fed into the grid

#### h) Feed excess AC-coupled PV into the grid - Modbus-TCP register 2708

Please note that for historical reasons this register is inverted compared to 2707.

- 0: Excess AC-coupled PV is fed into the grid
- 1: Excess AC-coupled PV is not fed into the grid.

#### i) Grid limiting status - Modbus-TCP register 2709

When feed-in of excess AC-coupled PV is disabled, or when a limit is set in register 2706, limiting will be active.

- 0: Feed-in of excess power is not limited in any way.
- 1: Feed-in of excess power is limited in some way, either register 2707 is set to 0, or register 2706 is set to a positive number.

### 2.2 Accessing the control points

A) Via ModbusTCP

See above mentioned register numbers. Use ModbusTCP unitid 100.

#### B) Via MQTT

For more information, see the developer mailing list as well as the mgtt github repo.

MQTT is available both on the local broker on the GX device, as well as remotely through the secure cloud connection.

### C) Running your own scripts on the CCGX

Start reading here.

The ESS related D-Bus paths are:

- com.victronenergy.settings/Settings/CGwacs/AcPowerSetPoint (Grid power setpoint)
- com.victronenergy.settings/CGwacs/MaxChargePercentage (Enable/Disable charger)
- com.victronenergy.settings/Settings/CGwacs/MaxDischargePercentage (Enable/Disable inverter)

Note that the paths are represented as percentage, but should be used as on/off switch (0: off, 100: on).

## 2.3 Background

In Mode 1, standalone operation, the ESS control system tries to keep the power flowing through the grid meter at 0 Watt (so no power is taken in from the grid, nor is any power fed back to the grid). Mode 2 means you actively control the target for the grid power. Setting the target to 100 Watt means that the system tries to take 100 Watt from the grid. The power will be used to feed the loads or charge the battery. Similar, a negative value will instruct the system to feed back power to the grid. This will be PV power when possible, otherwise the battery will be discharged. Reset the setpoint back to 0 Watt, and you are back in standard mode again.

In addition you can also control battery charge and discharge. This allows you to control when the battery is charged and discharged.

#### 2.4 Notes

- The above settings are intended for power management, and will be overridden by battery safety mechanisms. For example: if the multi is in sustain mode because the battery is almost empty it will start charging the battery, event if the grid power setpoint is negative or the maximum charge percentage is set to zero.
- Sustain will always remain in operation. Disabling charge will not disable sustain.
- See ModbusTCP excel sheet for scaling and data types, available here.

## 3. Mode 3 in detail

## 3.1 Operation

Mode 3 means you take direct control of the Multi itself by setting the power it should take/feed back on its AC input. It allows for full control of the inverter/charger and the power from- and to the battery. The power flowing to the batter (or more precise: to DC system attached to the Multi) is equal to the AC-In power minus the AC-Out power. In Mode 3 you have to create your own control loop, and update the set-point frequently.

## 3.2 Using ModbusTCP

Use unit-id 246, which corresponds with the CCGX VE.Bus port. On a Venus-GX, use unit-id 242 instead.

#### a) Grid power setpoint - Modbus-TCP registers 37, 40 and 41

- Positive: Take power from the grid.
- Negative: Send power to the grid.
- Register 37 controls the setpoint on single-phase systems, or for L1 on Multiphase systems.
- Registers 40 and 41 controls the setpoints for L2 and L3 respectively.
- These registers have a range of -32768W to 32767W (scale factor=1).
- These registers must be written once every 60 seconds, or the Multi will go into Passthru.

#### b) Disable Charge - Modbus-TCP register 38

- 0: Charger is enabled.
- 1: Charger is disabled.

**Important:** Disabling charge will also disable feedback.

### c) Disable Feed-in - Modbus-TCP register 39

- 0: The inverter is enabled to feed power into the grid.
- 1: Inverter will not feed power into the grid.
- When both Charge and Feed-in is disabled, the Multi will go into Passthru.

### 3.3 Running software on the CCGX and using DBus paths

When controlling the Multi using software running on the CCGX, you should set *Settings→ESS→Mode* to *external control*. The following dbus paths can then be adjusted on the com.victronenergy.vebus.ttyO1 service.

#### a) Grid Power Setpoints - /Hub4/Lx/AcPowerSetpoint

- This includes a path for each available phase
  - /Hub4/L1/AcPowerSetpoint (setpoint for L1)
  - /Hub4/L2/AcPowerSetpoint (setpoint for L2, where available)
  - /Hub4/L3/AcPowerSetpoint (setpoint for L3, where available)
- When set to a positive value, power will be taken from the grid on phase x.
- When set to a negative value, power will be fed into the grid on phase x.

#### b) Disable charger - /Hub4/DisableCharge

- 0: Charger is enabled.
- 1: Charger is disabled.

#### c) Disable Feed-in - /Hub4/DisabledFeedIn

- 0: The inverter is enabled to feed power into the grid.
- 1: Inverter will not feed power into the grid and the battery will not discharge.
- When both Charge and Feed-in is disabled, the Multi will go into Passthru.
- In case of grid failure, this parameter will be ignored and power will be supplied to AC Out.

### 3.4 How it works

- When the grid is available, the Multi will be connected to the grid. You can control its operation with the Power setpoint. When negative, energy will flow to the grid. When positive, energy will be taken from the grid. Some examples:
  - When set to -400W, it will feed 400W back through its input. This energy will be taken from the battery. If there is also a 200W AC load connected to AC output the total energy taken from the battery will be 600W. The batteries will always be discharged when the setpoint is negative.
  - When set to 400W, it will take 400W from the AC input. When the load on the output is lower than 400W, it will charge the battery with the difference. When the load on the AC output is higher, it will discharge the battery with the difference. So with a positive setpoint charge/discharge depends also on the connected loads.
  - Important note: The above examples describe operation from the point of view of the CCGX. When communicating directly with the ESS assistant (see further on) you should bear in mind that the CCGX inverts the setpoint: Positive becomes negative and vice versa.
- Note that it will always remain within battery and maximum inverter power limits: when the
  battery is full or when the maximum charge current as configured in VEConfigure is already
  met, it will not draw more power, and when instructed to discharge with 10000 watt while it
  only has a 2500W inverter capacity, it will discharge with 2500W until the battery is empty.
- To force the Multi to Inverter Mode, set the switch to Inverter-only. Note that when you do that, there will be no grid assist. On an overload the Inverter will switch off and signal an overload alarm instead of switching back to the grid.
- When no grid is available, it will seamlessly switch to inverter mode, unless the switch is set to charger-only. While in inverter mode, the Power setpoint is ineffective.

#### 3.5 Miscellaneous Notes

- The internal transfer relay is closed when AC input is available. While in passthru, loads on the AC output are fed by the AC input.
- If there is no AC input available, the unit will switch to inverter mode, unless it is set to 'Charger Only' or receives a 'low cell' signal from a BMS.
- Note that the Multi may well ignore your instructions if it cannot comply, for example because the battery is either empty or full. For your control algorithm always read the actual power back from the Multi, unit-id 246 and register-id 12.
- See modbustcp excel sheet for scaling and data types, available here.
- Note that there are various ramp-up and ramp-down restrictions, enforced by grid-codes and compliancy as well as for stability reasons; which might make the system respond slow to large load commands.
- The 'VE.Bus to VE.Can interface' does not support reading and writing the ESS/grid-parallel setpoint.
- If your system contains a ESS compatible AC-Sensor which is set up as grid meter, the CCGX will
  automatically enter mode 1 and start updating the AC power setpoint continuously. You can
  disable this behavior by setting Settings→ESS→Mode to external control. This will also disable
  BatteryLife. To do this via D-Bus or MQTT: set the value of /Settings/CGwacs/Hub4Mode in the
  com.victronenergy.settings service to 3 (=ESS control disabled).

## 3.6 Using the MK3 directly instead of via CCGX

#### 3.6.1 Introduction

In this setup, it is not necessary to use a CCGX for the control interface. Instead an MK3 is used. We have both MK2-RS232 and an MK3-USB available, see the pricelist.

The MK3-USB has replaced the MK2-USB. There are no differences in the protocol.

A direct connection to the VE.Bus RS485, without MK3 or CCGX, is not possible.

Note that, as also indicated on the Data Communication whitepaper, the MK2/3 protocol is not an easy protocol. That is unfortunate, but it is what it is. We cannot give support on it unless there is a huge commercial value behind the project, read thousands of Multis or Quattros.

Finally, also note that when using the MK3 directly, the values are inverted from discussed above: A negative value takes power from the grid, and a positive value feeds power into the grid.

And now, after all the warnings, the information:

#### 3.6.2 Working with RAM IDs to address Assistants

Use RAM ID 128 and higher. Every RAM ID is a word (2 bytes)

The assistant RAM will be filled from ID 128 with 'assistant RAM records'. Each record starts with a word that contains the AssistantID and the size of the record, and then a number of AssistantRAM words.

| RAM ID   | contents                                              |
|----------|-------------------------------------------------------|
| 128      | ID_Size (1st Assistant)                               |
| 129      | 1st AssistantRAM0                                     |
| 130      | 1st AssistantRAM1                                     |
|          |                                                       |
| RAMn     | 1st AssistantRAMn                                     |
| RAMn+1   | ID_Size (2nd Assistant in this VE.Bus device, if any) |
| RAMn+2   | 2nd AssistantRAM0                                     |
| RAMn+3   | 2nd AssistantRAM1                                     |
| etcetera |                                                       |

The ID Size word contains 0xZZZY, where:

- ZZZ = the Assistant ID. This is where you can recognize the function of the assistant (ESS ID =
   5)
- Y = the number of ramIDs that will follow after the ID\_Size. At the moment of writing this is 2 for the ESS Assistant version. This can be increased in future releases if more parameters become available.

So you have to scan the Assistant RAM records by looking at each ID size record.

#### 3.6.3 ESS Assistant RAM IDs

The RAM ids of the ESS Assistant are:

- AssistantRAM0: AC-in setpoint in Watts (positive for charge, negative for discharge)
- AssistantRAM1-bit 0: 'disable charge'-flag
- AssistantRAM1-bit 1: 'disable feed-in'-flag

Above information is an addendum to the 'Interfacing with VE.Bus products' document. Available from our whitepapers.

#### **3.6.4 EXAMPLE**

#### Note

For the examples to work, the Multi to talk to should be selected using the 'A' command first. See paragraph 7.1 of the 'Interfacing with VE.Bus products. The phase master in L1 can be selected through address 0. To access the phase master for L2 and L3, address 1 and 2 should be selected respectively.

A communication example (assumed is that the ESS assistant is the 1st assistant in the assistant list using AssistantRAM. So this means that the ID Size is at RamID 128.)

## Reading the Assistant ID and Size in the RAM-ID table:

This uses the CommandReadRAMVar command, 0x30:

→ 0x05, 0xFF, 0x57, 0x30, 0x80, 0x00\*, 0xF5 (Length, 0xFF, 'W', 0x30, Lo(ID), Hi(ID), Checksum)

#### Response:

← 0x07, 0xFF, 0x57, 0x85, 0x32, 0x00, 0x52, 0x5A, 0x40 (Length, 0xFF, 'W', 0x85, Lo(ValueA), Hi(ValueA), Lo(ValueB)\*, Hi(ValueB)\*, Checksum)

ValueA is the contents of RAMID 128. In this example it is 0x0032 which indicates ESS with 2 extra RAMIDs.

\*) Please note that you will get an extra ValueB. This is a feature of newer Multi firmware versions. Because the IDs range from 0..255 the Hi(ID) field would always be 0. Newer Multi firmwares allow you to specify a second ID in this field. So in this case ValueB is the value of RAMID 0 because the 0x00 is interpreted as the second ID. RAMID 0 corresponds with UMains (This can be found in paragraph 7.3.11 of the 'Interfacing with VE.Bus products' document.) So in this example the UMains value is  $0x5A52 \Rightarrow 231.22V$  NOTE: You will always get a ValueB in the response. You can make handy use of this by reading an extra RAMID or you can ignore it if you don't need it.

#### Writing the set point with +200 Watt:

This uses the CommandWriteRAMVar command, 0x32:

We should write RAM ID 129 to +200. Writing requires 2 frames, one frame specifying the ID to write and one frame specifying the data to write.

 $\rightarrow$  0x05, 0xFF, 0x57, 0x32, 0x81, 0x00, 0xF2 (0x32=Command Write RAMID, 81 00 = 129, Note that 2nd byte will always be 0 in this command)

 $\rightarrow$  0x05, 0xFF, 0x57, 0x34, 0xC8, 0x00, 0xA9 (0x34=Command Write Data, C8 00 = 200)

Note: If a negative set point is needed you should specify this as the 2's complement value so for example -200W must be specified as 0xFF38 (=65536-200) so that would result in:  $\rightarrow 0x05$ , 0xFF, 0x57, 0x34, 0x38, 0xFF, 0x3A

#### Response:

 $\leftarrow$  0x05, 0xFF, 0x57, 0x87, 0x00, 0x00, 0x1E Write OK (87 means successful. Just ignore the rest of the frame (00,00 in this case))

Please refer to the 'Interfacing with VE.Bus products' document, available from our whitepapers, for more info on communicating with the MK3 in general, and more specifically the CommandReadRAMVar and CommandWriteRAMVar commands.

# 4. Combining ESS with Lithium batteries

- Victron Lithium batteries with a VE.Bus BMS: select this in the ESS assistant and all will be done automatically.
- Non-Victron batteries with two-wire control: select this in the ESS assistant and all will be done automatically.
- Non-Victron batteries:
  - when you do not want to discharge, set the switch to charger-only. Note that when the switch is set to charger-only, and there is no grid available, there will still be a small

power draw on the battery to power the control board.

- when you do not want to charge, disable charging via the disable-charge flag.
- As an alternative to running the control loop externally, using ModbusTCP, it is also possible to run code on the CCGX itself and update the AcPowerSetpoint via D-Bus. We have one customer that is running a MQTT client on the CCGX, written in Python, that gets the control-loop output as updates from a MQTT broker. And the Python script sends them to the Multi, using D-Bus service com.victronenergy.vebus.ttyO1, and path /Hub4/AcPowerSetpoint

## 5. Response times and ramp speed

There are multiple factors that determine the response time to a (digital-) command to feed in:

- Latency and communication speed of all components in the communication chain: ModbusTCP or MQTT, GX Device, MK3 microprocessor, ESS Assistant, internal communication in the Multi itself.
- 2. Rate limiting imposed by the used Country Grid code. Code "Other" has no rate limiting, Code "Europe" allows installer configurable rate limiting, many other codes have fixed a powerup ramp up.
- 3. Hard coded rate limiting in the inverter/charger firmware: as per ESS version 162 it is set to 400W per second. The reason for this rate limiter is that without that there are regulation problems (overloads and such) when the mains is weak (long cables and such resulting in a relatively high impedance). More information on that here, as well as in the main ESS manual.

## 6. Further examples for external control

In this section a number of examples for external control is discussed. For these examples to work, you must set the ESS mode to "External control". This will cause the Multi to go into passthru until it receives an instruction from an external source.

When using Modbus-TCP, note that the unit-id for the CCGX is 246, and for the Venus-GX is 242. These examples only show the paths and registers for a single-phase system. There are paths and registers for the setpoint of other phases too. Refer to the document Modbus-TCP register-list that can be downloaded from the main website for more information about this.

## 6.1. Disabling all charge and discharge

You may want to put the Multi into what could be called an idle mode, where it is neither charging nor discharging the battery.

#### 6.1.1. Using Dbus

On the vebus service, set as follows. This will put the Multi into passthru.

```
/Hub4/DisableFeedIn = 1
/Hub4/DisableCharge = 1
```

## **6.1.2. Using Modbus-TCP**

- Set register 38 to 1
- Set register 39 to 1

## 6.2. Tell the Multi to charge the batteries

These instructions tell the Multi to charge at 32kw. Note that the Multi will only charge as much as it is allowed to by its maximum charge current setting as well as any parameters set by a BMS, in other words, it does the best that it can.

Note that the AcPowerSetpoint value has to be written at least once every 60 seconds.

#### 6.2.1. Using Dbus

```
/Hub4/DisableFeedIn = 1
/Hub4/DisableCharge = 0
/Hub4/Lx/AcPowerSetpoint = 32700
```

#### 6.2.2. Using Modbus-TCP

- Set register 38 to 0
- Set register 39 to 1
- Set register 37 to 32700

## 6.3. Tell the Multi to discharge the batteries

Note that the AcPowerSetpoint value has to be written at least once every 60 seconds. The point of control is at the AC-input of the Multi. If there are loads on the output, your control loop needs to compensate for that.

#### 6.3.1. Using Dbus

```
/Hub4/DisableFeedIn = 0
/Hub4/DisableCharge = 0
/Hub4/Lx/AcPowerSetpoint = -1000
```

You can set the AcPowerSetpoint to any desired value. If this value is higher than the maximum capacity of the Multi, it will discharge at the maximum capacity.

#### 6.3.2. Using Modbus-TCP

• Set register 38 to 0

- Set register 39 to 0
- Set register 37 to -1000

# **DISQUS**

~~DISQUS~~

From:

https://www.victronenergy.com/live/ - Victron Energy

Permanent link:

https://www.victronenergy.com/live/ess:ess\_mode\_2\_and\_3?rev=1594216110

Last update: 2020-07-08 15:48

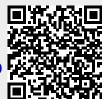